# 行シリーズ サポート技術性

OBC 定型文書

# 固定資産台帳[明細表]に項目を追加する方法 印刷物を1枚に収める方法

この資料は、以下の製品について記述したものです。 固定資産奉行V ERP10/V ERP8/ⅰ10 シリーズ 償却奉行ⅰ10/ⅰ8 シリーズ

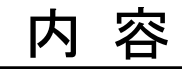

Ī

ī

ļ

[固定資産台帳レイアウト登録]メニューでは、出力する項目、出力する位置、印刷時の項目の幅など、お客様の 用途にあわせた台帳レイアウトを登録できます。 本資料では、[固定資産台帳[明細表]]に項目を追加する方法と、印刷物を1枚に収める方法をご案内いたします。

※本文書で、ご案内する[固定資産台帳レイアウト登録]メニューは、固定資産奉行V ERP8、償却奉行i8 シリーズでは、Ver.2.17以降で追加された機能です。

操作の詳細につきましては、次ページ以降を参照してください。

# 事前準備(現在使用しているレイアウトの確認)

- ① [管理資料]-[資産台帳]-[固定資産台帳]-[固定資産台帳[明細表]]メニューを選択します。
- ② 「パターン選択」画面で利用しているパターンを選択して、[レイアウト切替]ボタンをクリックします。
- ③ 「レイアウト切替」画面で利用している台帳レイアウトを確認しておきます。

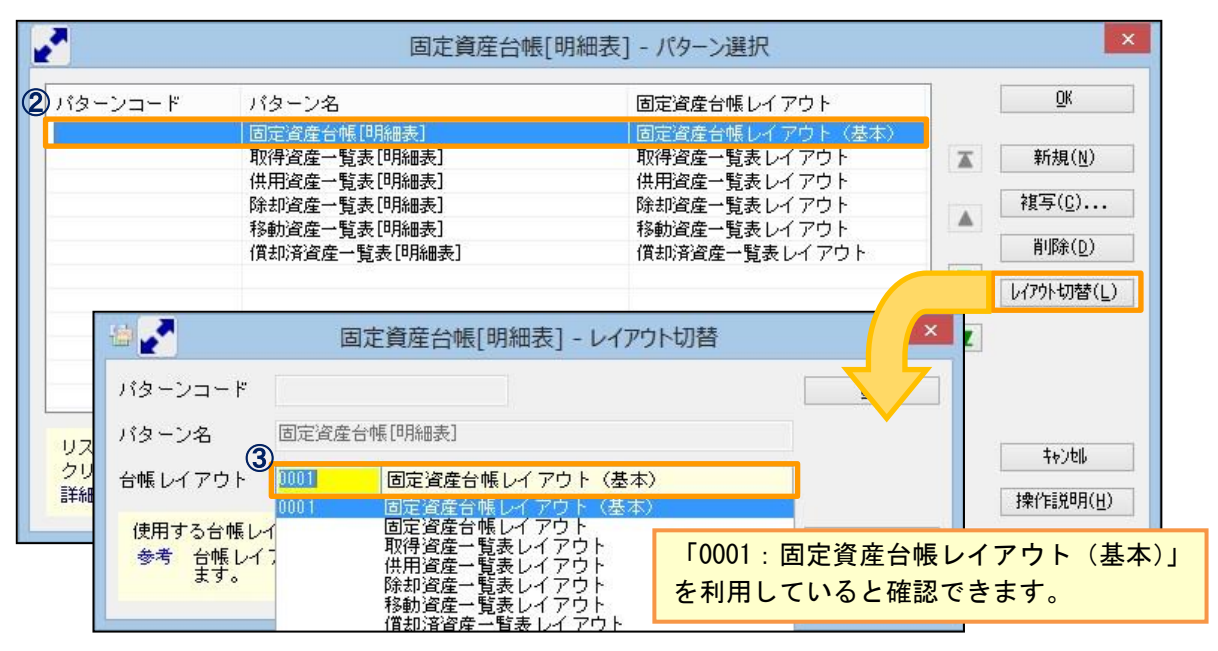

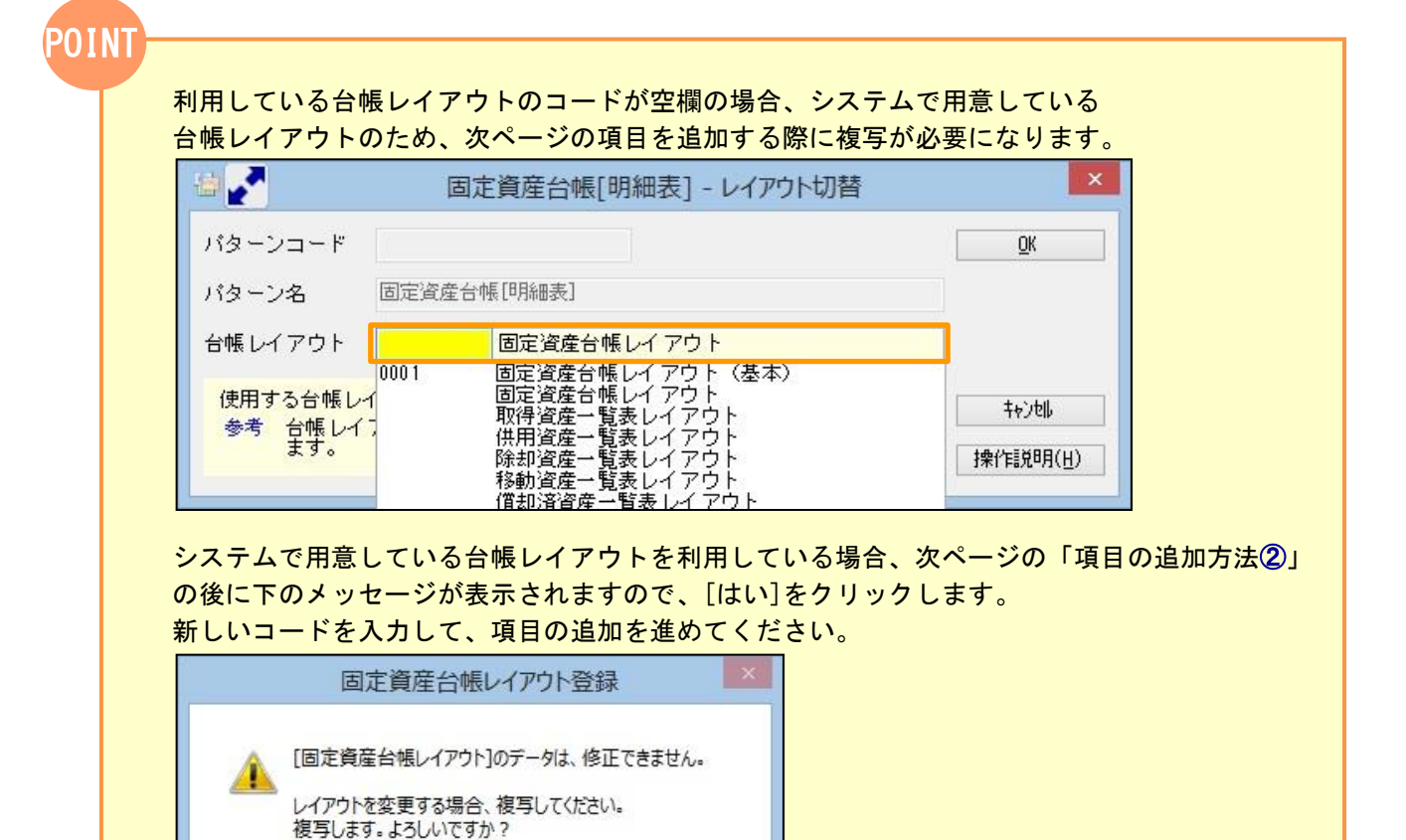

いいえ(N)

「はい」…「固定資産台帳レイアウト」を複写します。 「いいえ」…[固定資産台帳レイアウト]を参照します。

はい(Y)

2

### 項目の追加方法

#### 以下の画像のように、「耐用年数」と「償却率」を追加する方法を例にご案内します。

| 番客                      |            |                                                         |              | 固定資産台帳[明細表] |                                      | $\Box$<br>- |
|-------------------------|------------|---------------------------------------------------------|--------------|-------------|--------------------------------------|-------------|
| OBC商事株式会社               |            |                                                         |              |             | 会計期間: 2017年 4月 1日 ~ 2018年 3月 31日 374 | $\odot$     |
| 集計期間<br>集計範囲<br>表示順     |            | 自 2017年 4月 1日 至 2018年 3月31日<br>第一項目:資産勘定科目別<br>資産コード:昇順 |              |             |                                      |             |
| 資産コード<br>【合計】<br>$\Box$ |            | 資産名                                                     | 使用月数<br>取得日付 | 償却済状態       | 数量<br>償却方法                           | 期中:         |
| □ 建物                    | 0002001001 | 本社ビル (画像/稟議書2001年 6月 1日                                 | 12           |             | この位置に、「耐用年数」と<br>「償却率」を追加したい・・・      |             |

① [管理資料]-[資産台帳]-[固定資産台帳]-[固定資産台帳レイアウト登録]メニューを選択します。

- ② 2ページの「事前準備③」で確認したパターンを選択します。
- ③ 項目を追加したいところをクリックして、「固定資産台帳[明細表]」で表示させたい項目を選択し、

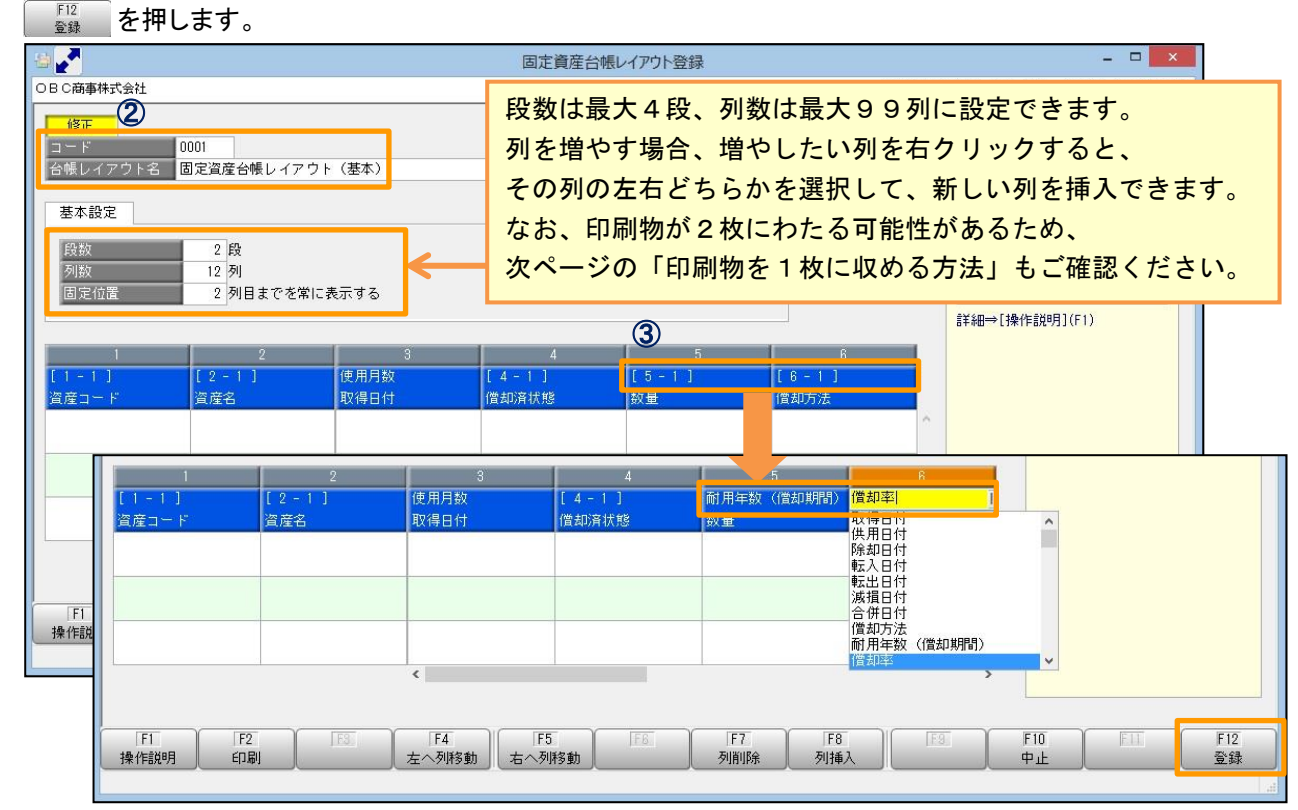

#### ※項目を追加した後の[固定資産台帳[明細表]]は、以下のようになります。

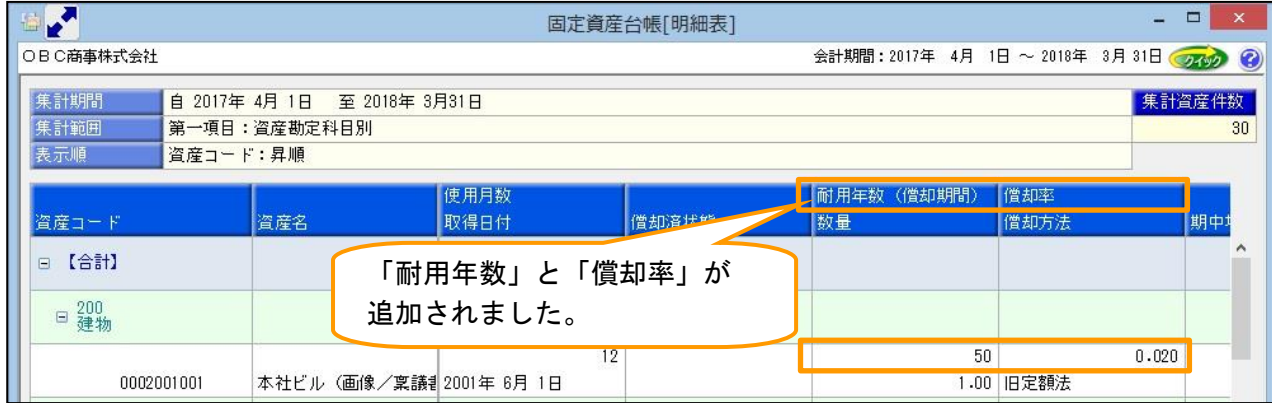

## 印刷物を1枚に収める方法

I  $\overline{a}$ 

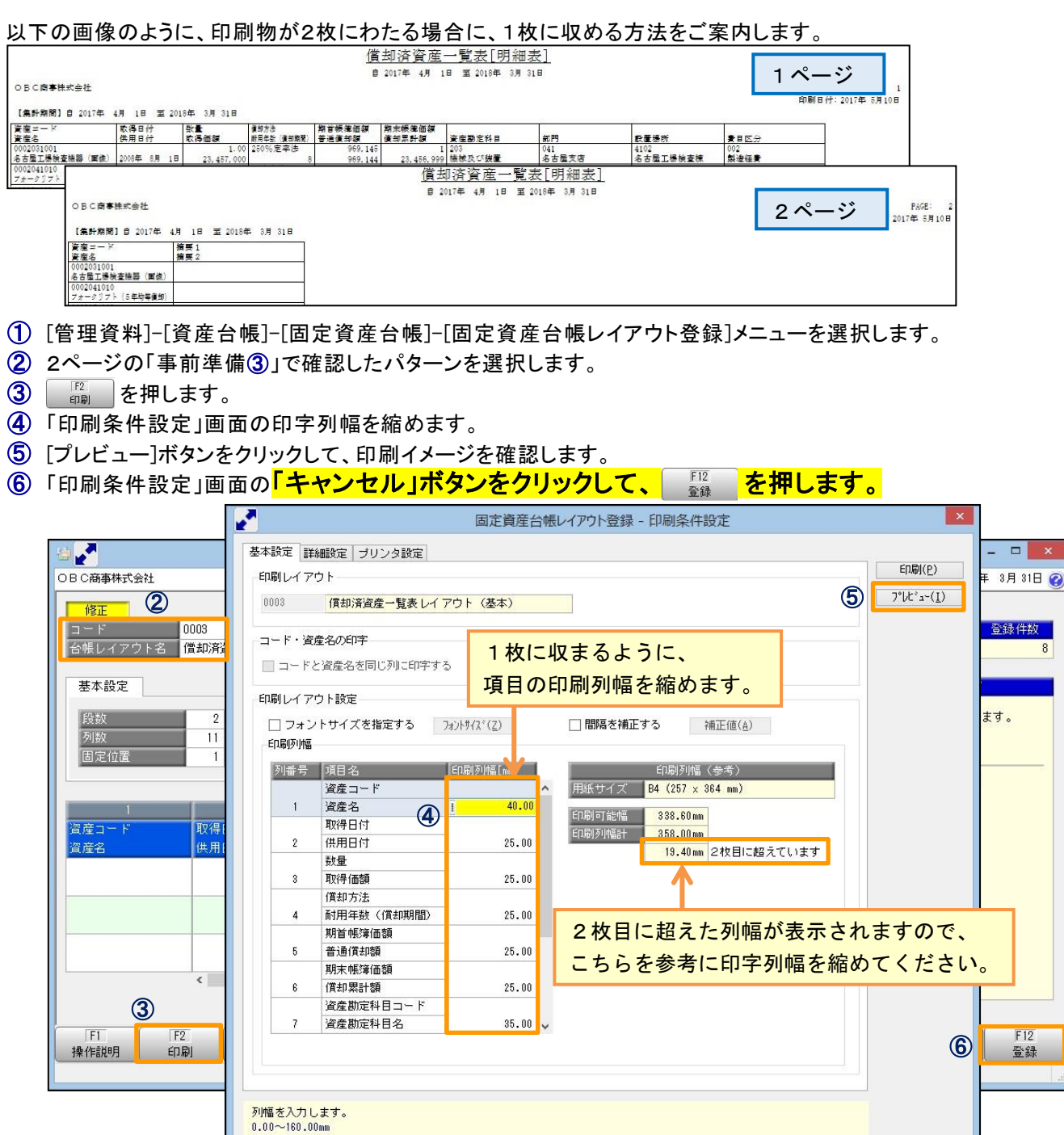

#### ※印字列幅を調整した後の[固定資産台帳[明細表]]は、以下のようになります。

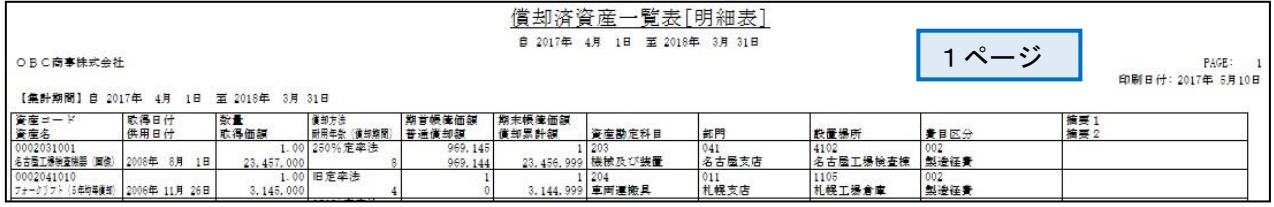

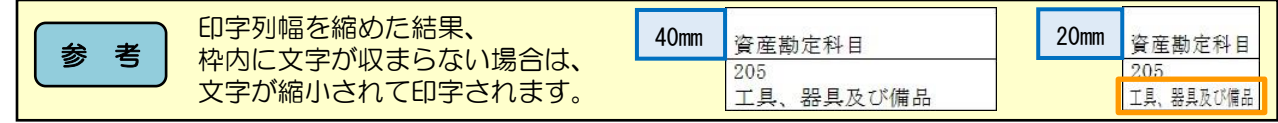

以上

 $\frac{1}{2}$ **操作説明(H)**